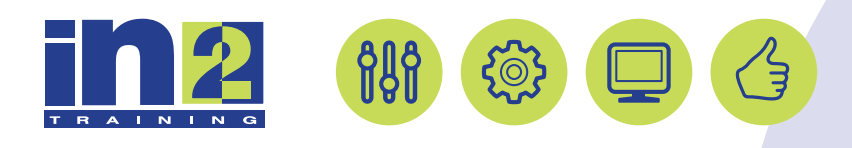

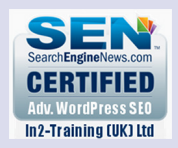

## Affinity Photo: Introduction

Changing images has never been easier with Affinity Photo sophisticated tools for enhancing, editing, and retouching your images with it's incredible intuitive interface. In this Affinity Photo Training course, we focus on the day to day features of the software that will get you up to speed and be able to work on your photographs as quickly as possible. If you need to learn how to cut-out content, change the colour of a photograph, manage layers, produce and print consistent colour, then this course is for you!

### In this course, you will

- Identify the components and capabilities of Photo
- Create basic images
- Manage selections and layers
- Modify and repair images, and manage colour
- Refine images by adjusting layers, using camera raw and applying advanced image refinement
- Import, export, organize, and save files

## Course Length:1 day

### Course Content

#### Getting to Know the Work Area

Using the tools Setting tool properties Undoing actions in Photo More about panels and panel locations Customizing the workspace

#### Basic Photo Corrections

Strategy for retouching Resolution and image size Straightening and cropping the image in Photo Adjusting the Colour and Tone Using the Healing Brush tool Using Patch tool Repairing areas with the Clone Stamp tool Using the Blemish Removal Tool Sharpening the image

#### Working with Selections

About selecting and selection tools Using the Selection tool Using the Flood Selection tool Moving a selected area Manipulating selections Using the Freehand Selection tool Rotating a selection Selecting from a centre point Resizing and copying a selection Cropping an image

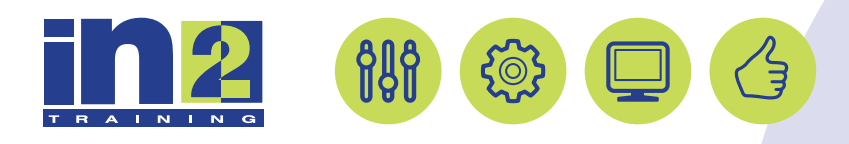

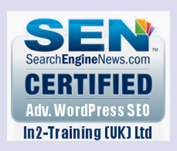

# Affinity Photo: Introduction

## Course Length:1 day

## Course Content

#### Layer Basics

About layers Using the Layers panel Rearranging layers Applying a gradient to a layer Applying a layer style Adding an adjustment layer Updating layer effects Flattening and saving files

#### Producing and Printing Consistent Colour

About colour management Specifying colour-management settings Proofing an image Identifying out-of-gamut colours Adjusting an image and printing a proof Saving the image as a CMYK EPS file Printing Q&A